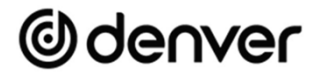

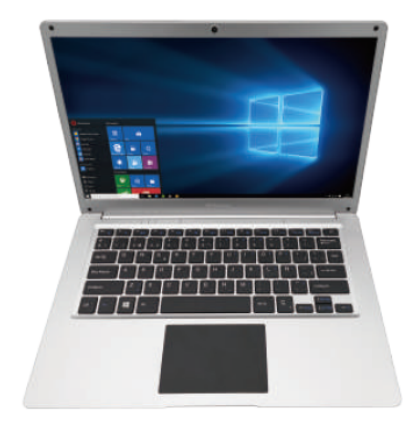

Quick Start Guide NBD-14105SSDES

#### **Unit at a Glance**

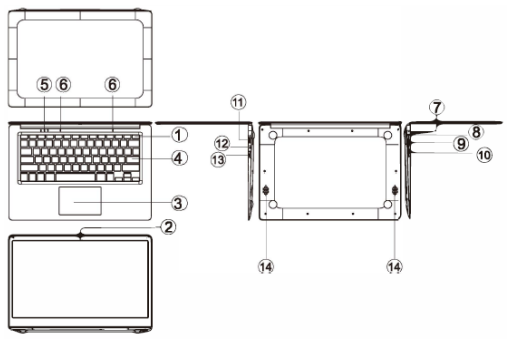

- 1. Power button: Press it down to start or close the screen panel. You can also let the computer to enter dormancy through this button or wake from the dormancy mode.
- 2. Front camera: take pictures, shoot video.<br>3. Touchpad: The device can be operated d
- Touchpad: The device can be operated directly.
- 4. Keyboard board: the device can be operated directly.<br>5. Indicators:
- 5. Indicators:
	- 1. is the blue light when the Caps Lock indicator Caps Lock;<br>2. charging indicator, red when charging connector adapter:
	- charging indicator, red when charging connector adapter;
	- 3. work light, bright blue when the machine starts to work.
- 6. Microphone: it can transmit audio signals to a device at work.<br>7. Charge indicator: red light when plug adapter
- 7. Charge indicator: red light when plug adapter<br>8. DC charging base: use the built-12V/2A charg
- 8. DC charging base: use the built-12V/2A charger.
- USB Interface: You can insert U disk, mouse, and keyboard directly.
- 10. Mini-HDMI Interface: High-Definition Multimedia Interface.
- 11. Headphone jack: This jack device can transmit audio signals to the speakers or headphones
- 12. USB Interface: You can insert U disk, mouse, and keyboard directly.
- 13. Micro SD card slot: built-in memory card reader slot that supports Micro SD format.
- 14. Speakers: the built-in speaker lets you hear the sound of work without additional connected devices.

## **Interface Introduction**

Windows 10 start image: On the start screen, you can see many programs fixed in the image. These application programs are displayed in the form of "magnet". As long as you dick them, you can easily visit them. You need to log on your Microsoft account before the application program completely runs.

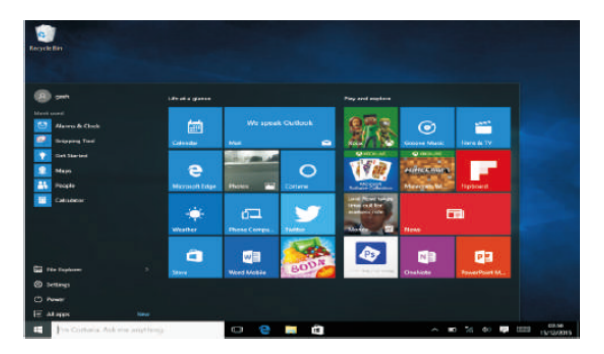

## **Applications Introduction**

In addition to already fixed on the start screen of the application, you can open all applications in the Home page.

If you want to add multiple applications on the Start screen, refer to the operation as shown below

- (1) Right-dick on the Properties icon
- $(2)$  Select fixed at the beginning of the page

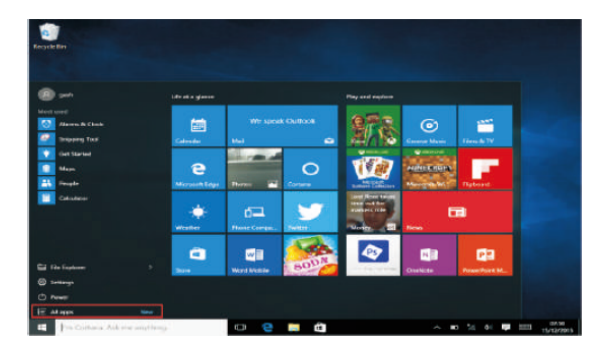

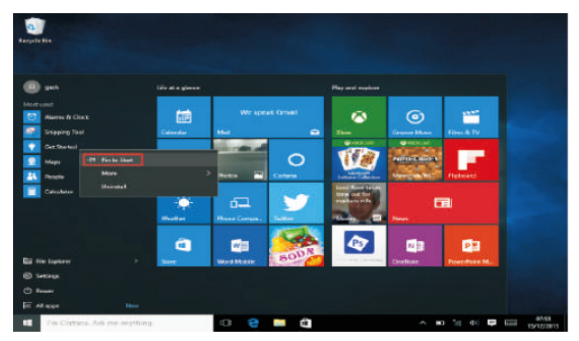

Conversely, if you want to cancel or delete start screen a certain application, (1) Right-click

(2) and then select the undock from the start page.

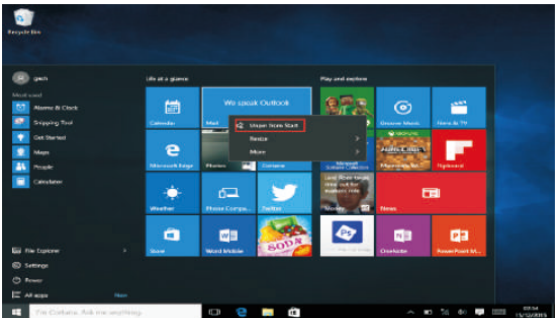

### **Menu bar**

Touch or USB mouse to click with windows home button appears on the menu bar.

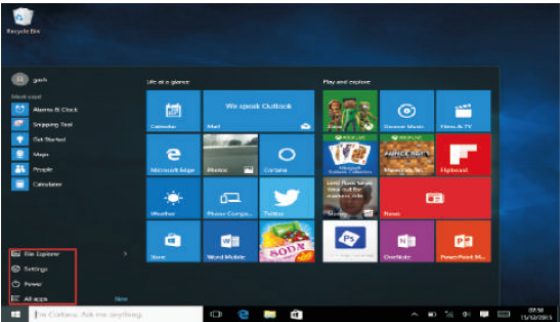

Expand the menu bar from the screen, usually: a file manager, settings, power supply and all applications, you can sleep / shutdown / restart the device.

#### ENG-4

(h) Power

You can manage your files and applications in the device.

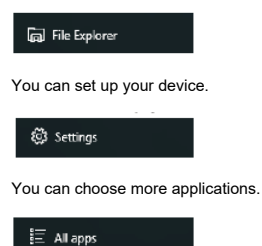

## **Search menu**

After Hunan can login account can be set up after the language or text dialogue, if not logged on account only for text searches.

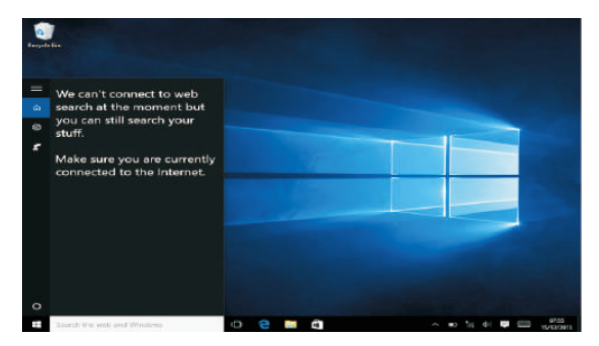

ENG-5

Device menu. Click on the notification menu.

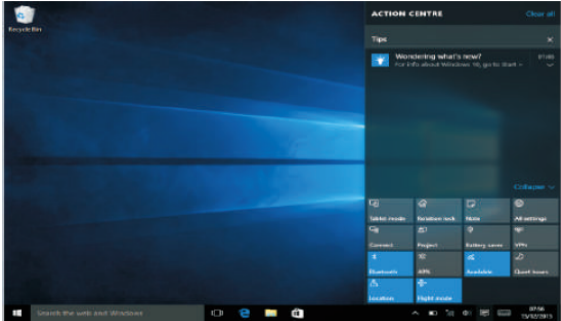

## **Multitasking operating interface**

Click the Desktop task view to operating a multi-tasking and multi-desktop window.

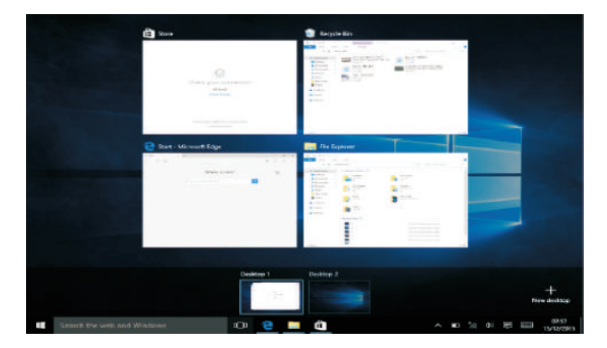

## **Basic Operations**

Sleep, restart, power off

Short press the power button Hibernation.

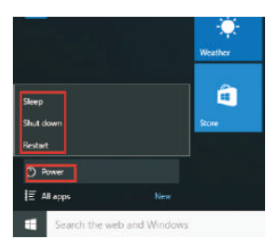

#### **How to change language**

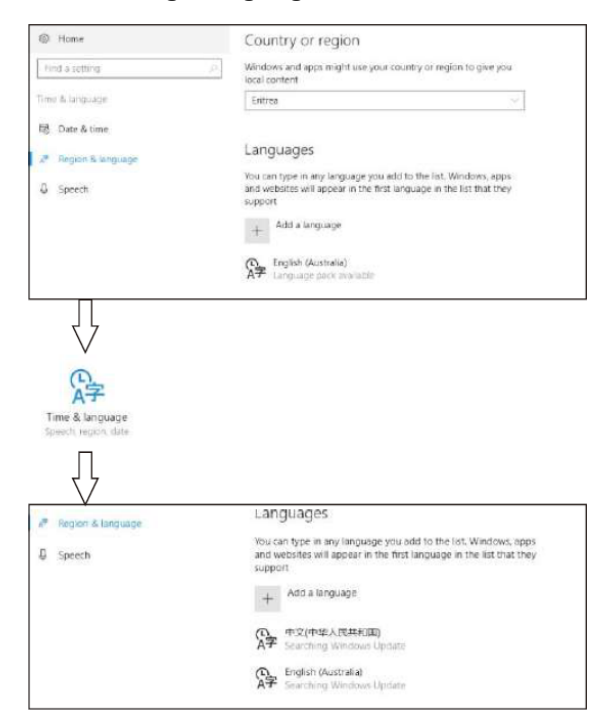

## **Specifications**

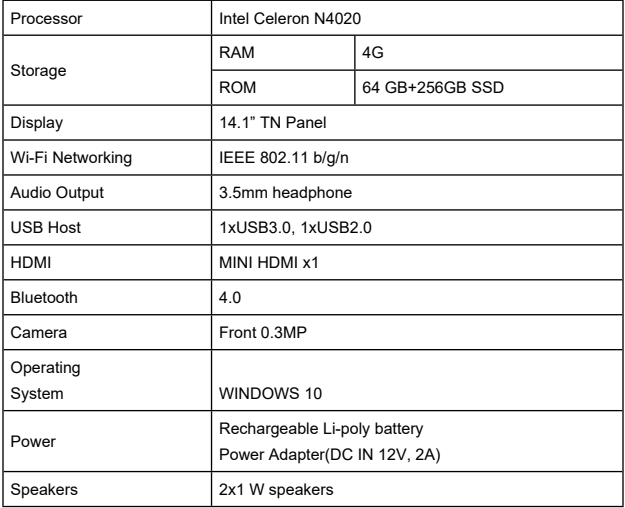

#### ALL RIGHTS RESERVED, COPYRIGHT DENVER ELECTRONICS A/S

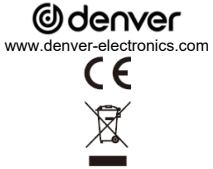

Electric and electronic equipment and included batteries contains materials, components and substances that can be hazardous to your health and the environment, if the waste material (discarded electric and electronic equipment and batteries) is not handled correctly.

Electric and electronic equipment and batteries is marked with the crossed out trash can symbol, seen above. This symbol signifies that electric and electronic equipment and batteries should not be disposed of with other household waste, but should be disposed of separately.

As the end user it is important that you submit your used batteries to the appropriate and designated facility. In this manner you make sure that the batteries are recycled in accordance with legislature and will not harm the environment.

All cities have established collection points, where electric and electronic equipment and batteries can either be submitted free of charge at recycling stations and other collection sites, or be collected from the households. Additional information is available at the technical department of your city.

Operating Frequency Range Wifi: 2.400 ~2.4835GHz Operating Frequency Range Bluetooth: 2.400 ~ 4.000GHz Max output Power: Wifi 16dBm BT 8dBm

Hereby, Inter Sales A/S declares that the radio equipment type NBD-14105SSDES is in compliance with Directive 2014/53/EU. The full text of the EU declaration of conformity is available at the following internet address: www.denver-electronics.com and then click the search ICON on topline of website. Write model number: NBD-14105SSDES .Now enter product page, and red directive is found under downloads/other downloads.

DENVER ELECTRONICS A/S Omega 5A, Soeften DK-8382 Hinnerup Denmark

facebook.com/denverelectronics

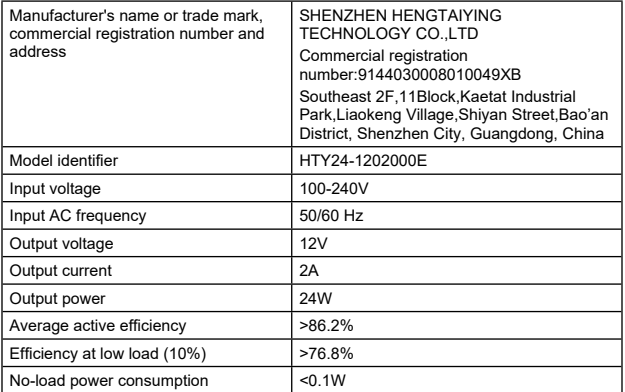

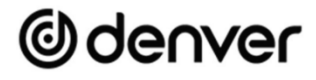

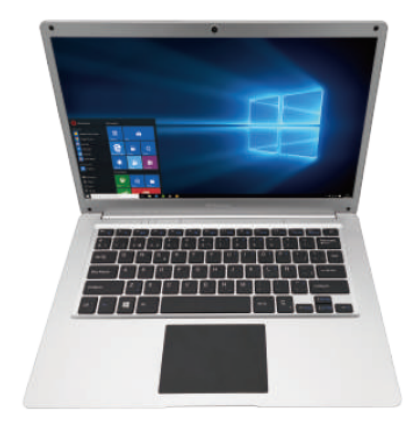

Guía de inicio rápido NBD-14105SSDES

#### **Unidad a la vista**

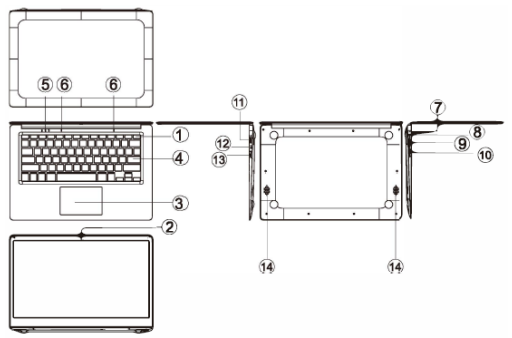

- 1. Botón de alimentación: Púlselo para iniciar o cerrar el panel de la pantalla. Asimismo puede permitir que el ordenador entre en hibernación a través de este botón o despertarse del modo hibernación.
- 2. Cámara frontal: Toma imágenes, filma vídeos.
- 3. Pantalla táctil: Se puede operar directamente el aparato.
- 4. Tablero del teclado: Se puede operar directamente el aparato.<br>5. Indicador:
- 5. Indicador:
	- 1. Es la luz azul cuando el indicador de bloqueo de mayúsculas está activado;
	- 2. indicador de carga, rojo cuando está el adaptador del conector de carga;
	- 3. luces de trabajo, AZUL brillante cuando la máquina empieza a funcionar.
- 6. Micrófono: Puede transmitir señales de audio a un dispositivo en el trabajo.
- 7. Indicador de carga Luz roja cuando se conecta el adaptador
- 8. Base de carga CC: use el cargador integrado de 12V/2A.
- Interfaz USB: Puede insertar el disco U, el ratón o el teclado directamente.
- 10. Interfaz Mini-HDMI: Interfaz multimedia de alta definición.
- 11. Toma de auriculares: Esta toma del dispositivo puede transmitir señales de audio a los altavoces o AURICULAR.
- 12. Interfaz USB: Puede insertar el disco U, el ratón o el teclado directamente.
- 13. Ranura para tarjeta micro SD: Ranura de lector de tarjeta de memoria integrada que es compatible con el formato Micro SD.
- 14. Altavoces: los altavoces integrados le permiten oír el sonido del trabajo son aparatos conectados adicionales.

## **Introducción a la interfaz**

Imagen de inicio de Windows 10: En la pantalla de inicio, puede ver muchos programas fijados en la imagen. Estos programas de aplicaciones se muestran en la forma de "imán". Siempre y cuando se haga clic en ellos se les puede visitar de forma fácil. Es necesario que inicie sesión en su cuenta de Microsoft antes de que se inicie completamente el programa de la aplicación.

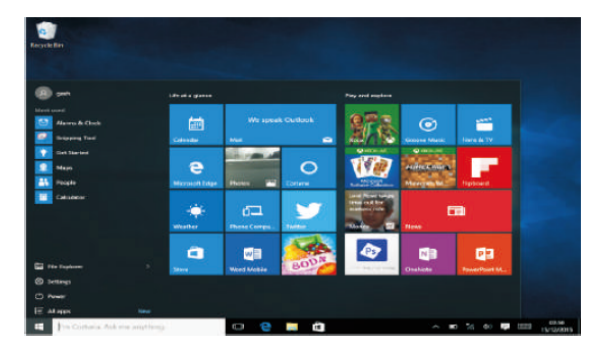

## **Introducción a las aplicaciones**

Además de la pantalla de inicio ya fijada de la aplicación, puede abrir todas las aplicaciones en la página principal.

Si desea añadir múltiples aplicaciones a la pantalla de inicio, remítase al funcionamiento tal y como se muestra debajo.

- (1) Haga clic con el botón derecho del ratón en el icono de propiedades
- (2) Seleccione fijo al inicio de la página

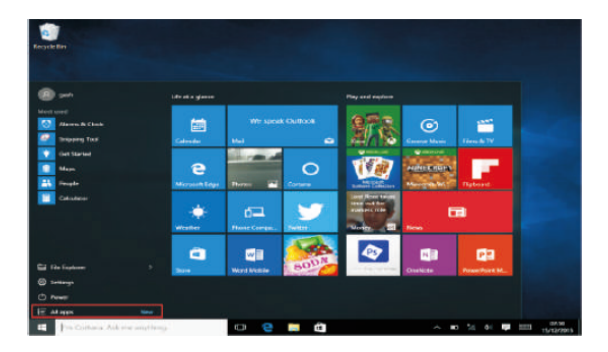

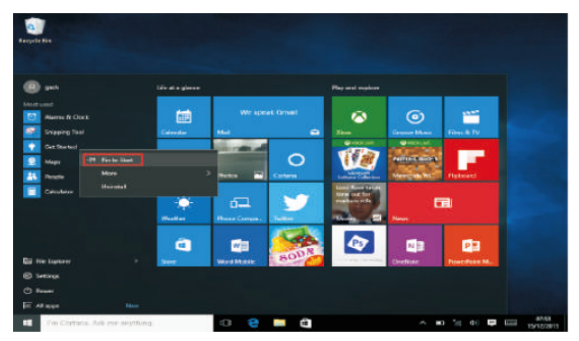

De forma contraria, si desea cancelar o eliminar la pantalla de inicio en cierta aplicación, (1) haga clic con el botón derecho del ratón (2) después seleccione desbloquear de la página de inicio.

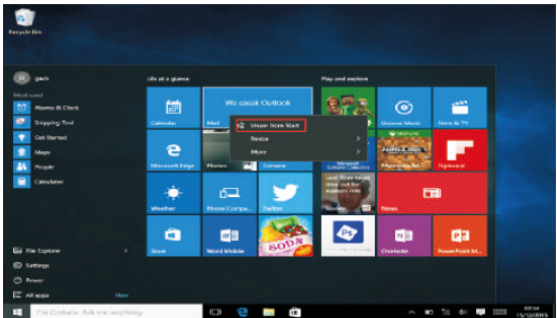

### **Barra del menú**

Toque con el ratón o en el USB para hacer clic en la ventana; aparece el botón de inicio en la barra del menú.

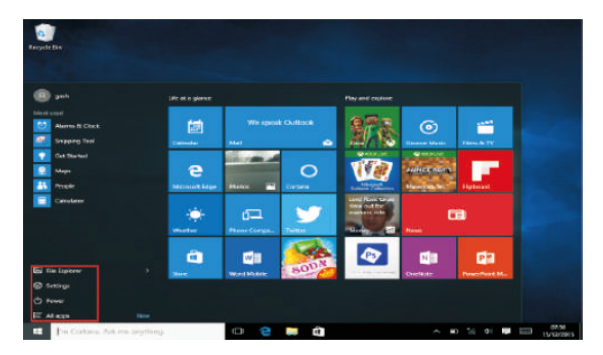

Expanda la barra del menú desde la pantalla, normalmente: un organizador de archivos, configuración, alimentación y todas las aplicaciones; puede hacer un retardo/cerrar/reiniciar el dispositivo.

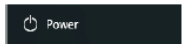

Puede organizar los archivos y aplicaciones en el dispositivo.

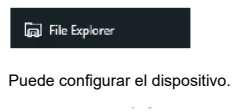

# @ Settings

Puede elegir más aplicaciones.

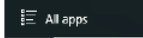

## **Menú buscar**

Una vez que usuario pueda iniciar sesión en la cuenta, se puede configurar el idioma o el diálogo del texto; si no se inicia sesión en la cuenta solo se pueden hacer búsquedas de texto.

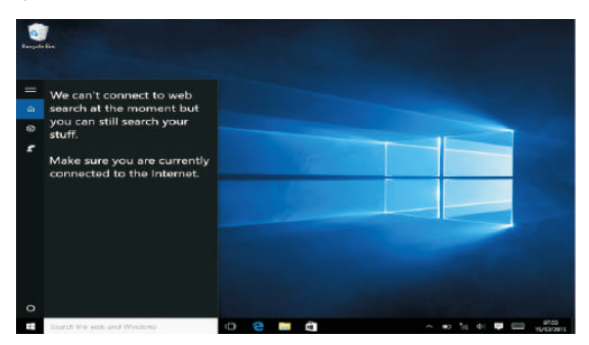

Menú de dispositivos. Haga clic en el menú de notificación.

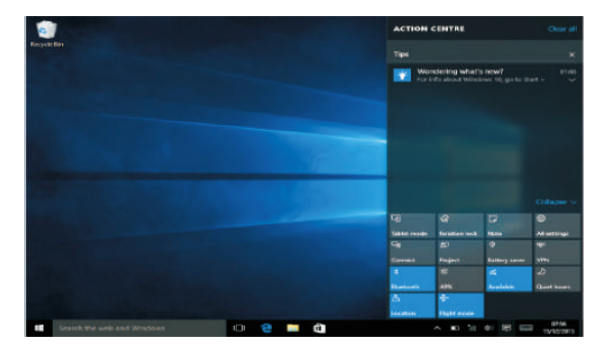

## **Interfaz de funcionamiento multitarea**

Haga clic en la vista de tareas del escritorio para operar la ventana de multitareas y multiescritorio.

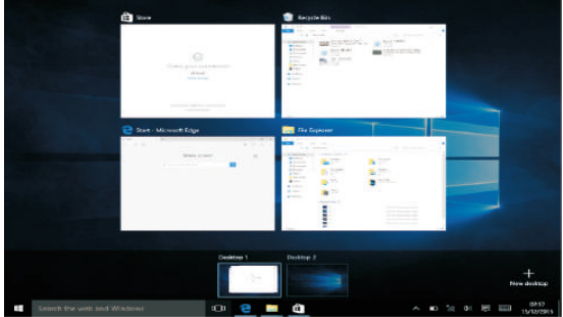

## **Funciones básicas**

Retardo, reinicio, apagado

Pulse brevemente el botón de alimentación para la hibernación.

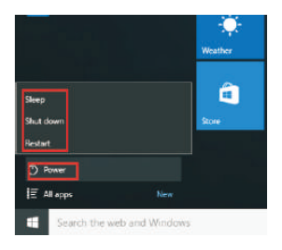

## **Cómo cambiar el idioma**

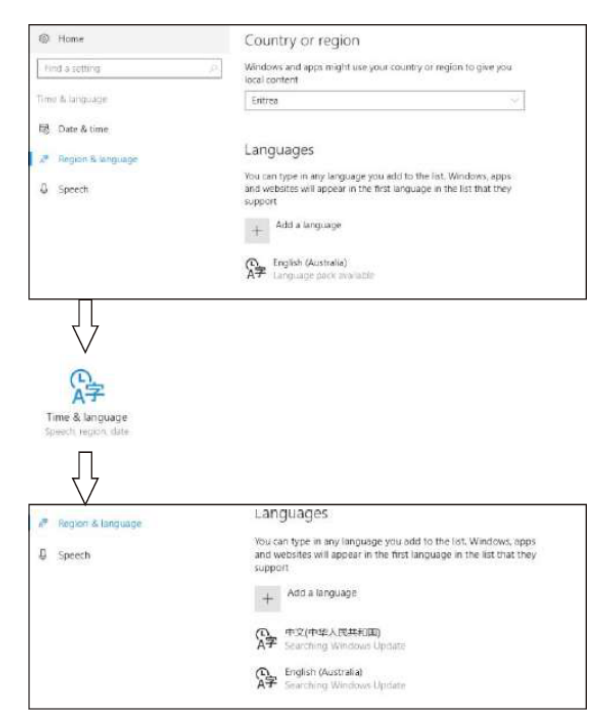

## **Especificaciones**

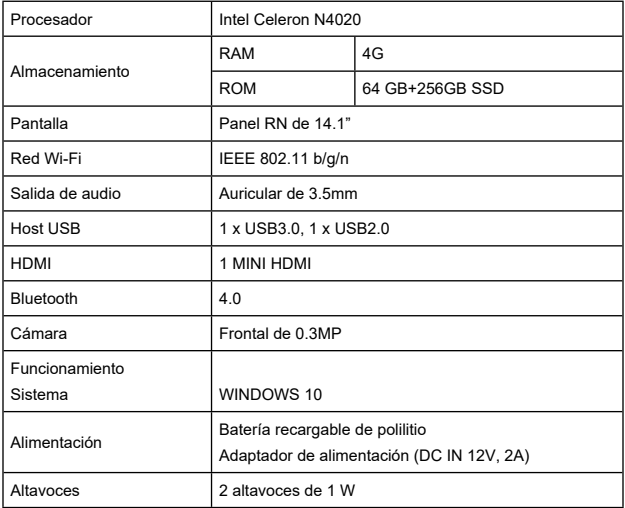

TODOS LOS DERECHOS RESERVADOS, COPYRIGHT DENVER ELECTRONICS

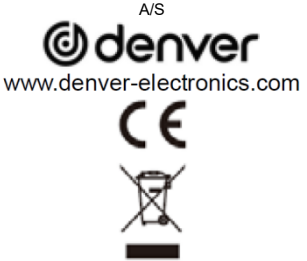

Los equipos eléctricos y electrónicos, y las pilas o baterías incluidas, contienen materiales, componentes y sustancias que pueden ser perjudiciales para su salud y para el medio ambiente si el material de desecho (equipos eléctricos y electrónicos y baterías) no se manipula correctamente.

El equipo eléctrico y electrónico y las pilas aparecen marcadas con un símbolo de un cubo de basura tachado, véase arriba. Este símbolo indica que los equipos eléctricos y electrónicos y sus pilas o baterías no deben ser eliminados con el resto de residuos domésticos, sino que deben eliminarse por separado.

Como usuario final, es importante que usted remita las pilas o baterías usadas al centro adecuado de recogida. De esta manera se asegurará de que las pilas y baterías se reciclan según la legislación y no dañarán el medio ambiente.

Todas las ciudades tienen establecidos puntos de recogida en los que puede depositar los equipos eléctricos y electrónicos y sus pilas o baterías gratuitamente, o solicitar que los recojan en su hogar. Puede obtener información adicional en el departamento técnico de su ciudad.

Alcance de frecuencia operativa Wifi: 2.400 ~2.4835GHz Alcance de frecuencia operativa Bluetooth: 2.400 ~ 4.000GHz Potencia de salida máxima: Wifi 16dBm BT 8dBm

Por la presente, Inter Sales A/S declara que el equipo de radio tipo NBD-14105SSDES cumple con la Directiva 2014/53/EU. El texto completo de la declaración de conformidad de la UE está disponible en la siguiente dirección de Internet: www.denver-electronics.com y posteriormente busque el ICONO situado en la línea superior de la página. Escriba el número de modelo: NBD-14105SSDES.

Ahora entre en la página del producto y la directiva RED se encuentra bajo descargas/otras descargas.

DENVER ELECTRONICS A/S Omega 5A, Soeften DK-8382 Hinnerup Dinamarca facebook.com/denverelectronics

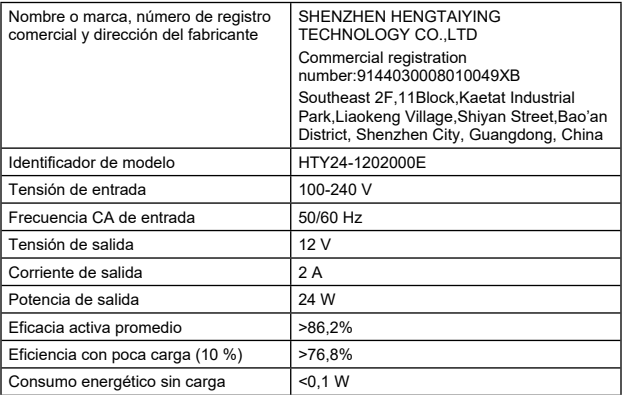